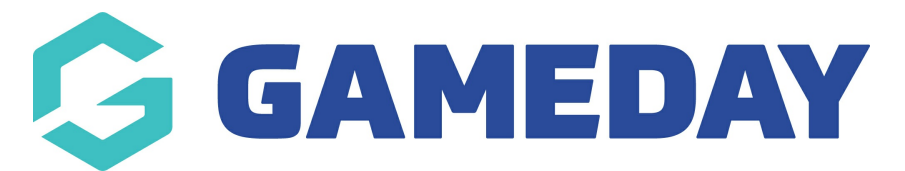

# **How do I enable a Cup Tied rule for my competition?**

Last Modified on 07/08/2023 10:16 am AEST

Association or League administrators have the option to enforce a **Cup Tied** rule to their competitions, which means that if a player has been transferred between clubs in the same competition, they will not be eligible for selection in the destination club for the rest of that season.

This can only be applied to players transferred between clubs within the same competition.

To activate the Cup Tied rule for a competition:

1. In the left-hand menu, open the **Competitions** menu > Click **LIST COMPETITIONS**

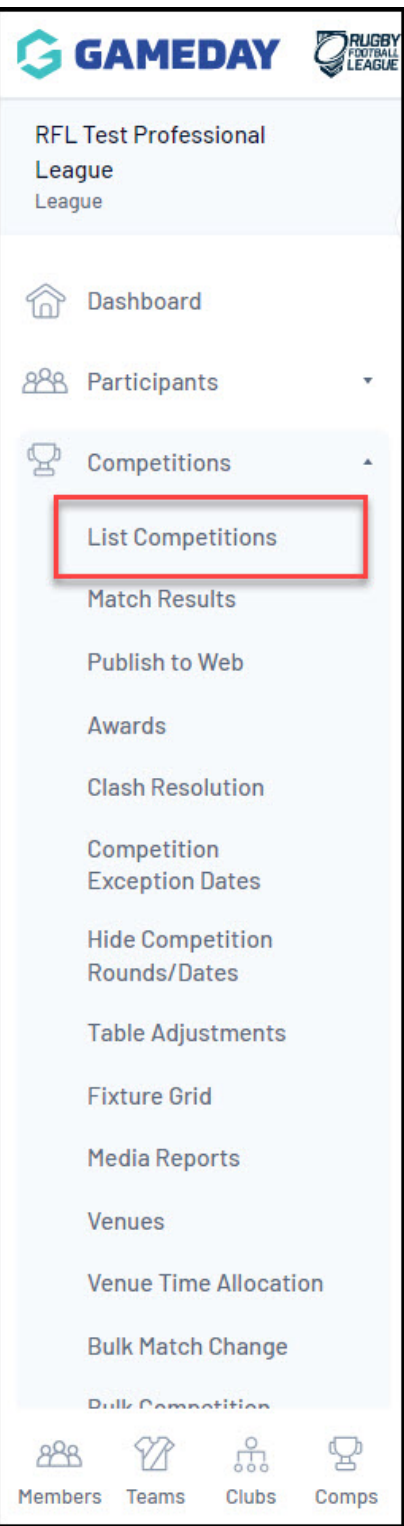

## 2. **VIEW** the competition

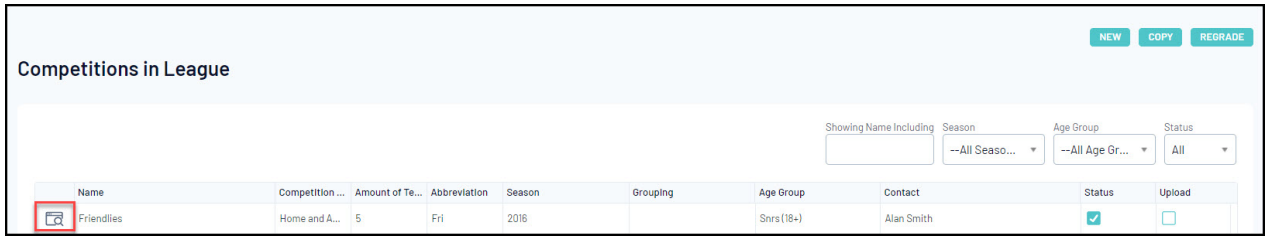

## 3. **EDIT** the **Competition Configuration**

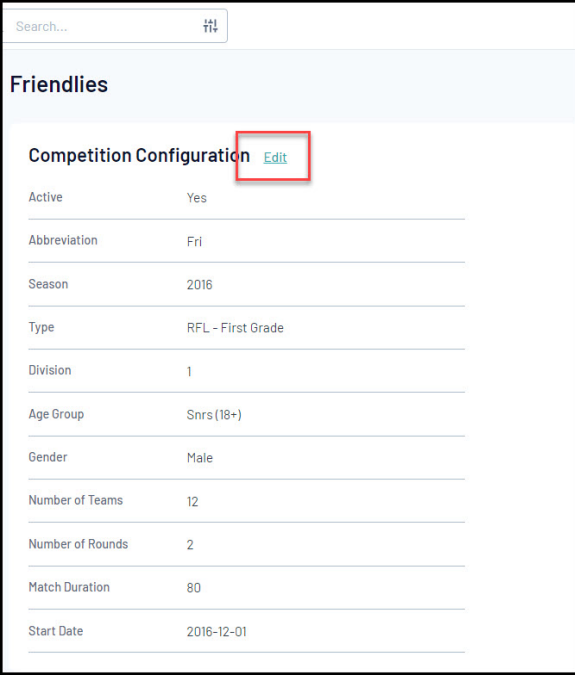

### **4.** Tick the box next to the **ALLOW CUP TIED** field

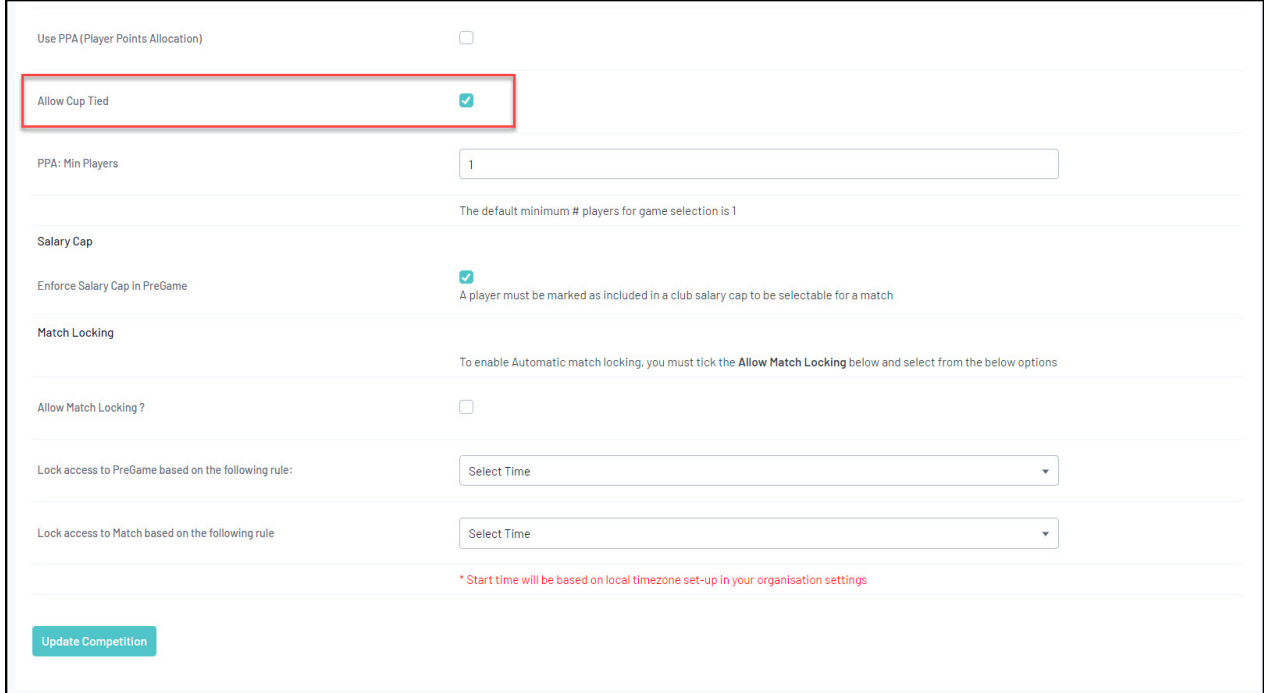

#### 5. Click **UPDATE COMPETITION**

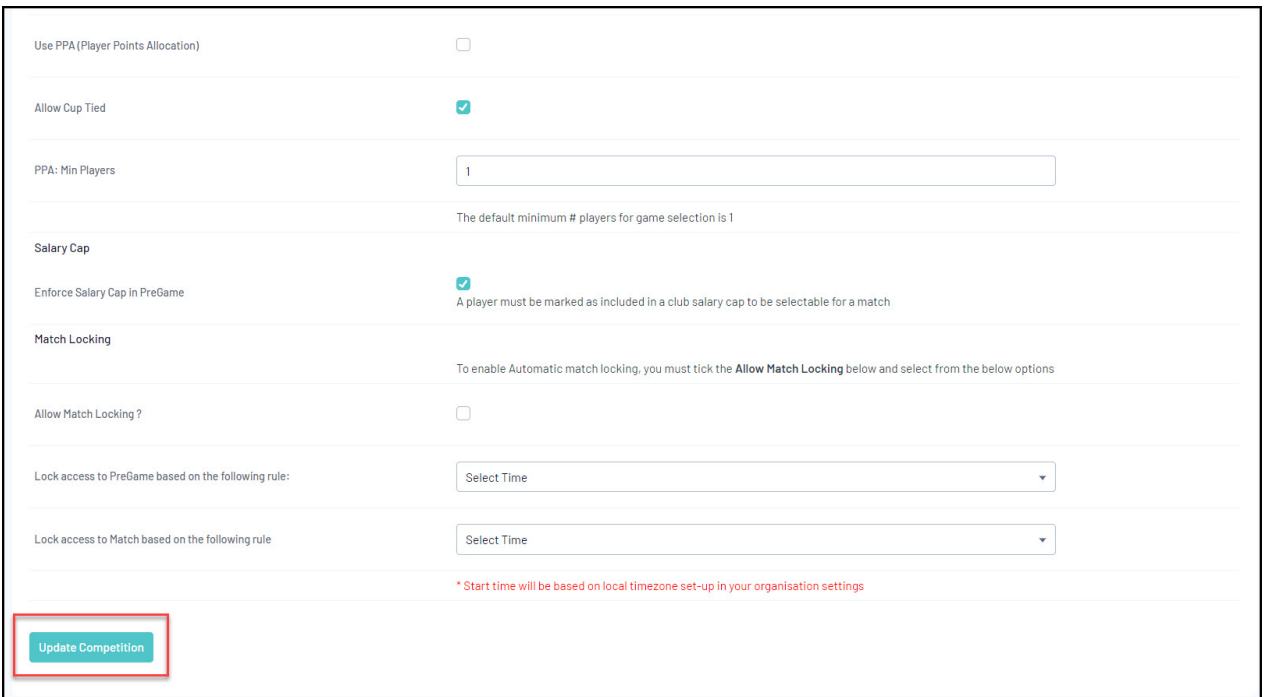

This will enforce the Cup Tied rule, with ineligible players listed in the **Competitions** > **Match Results** > **Pre Game** screen in the **Cup Tied Players** list.

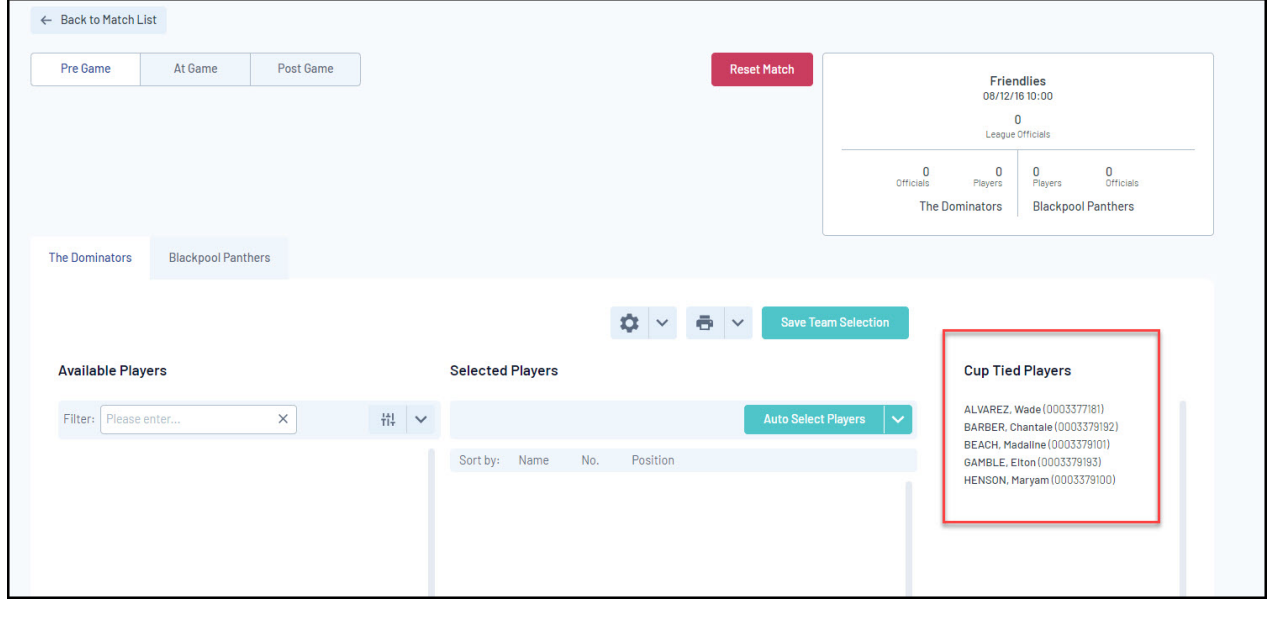